# A Quick Tour of the Google Cloud Console

### (in 15 minutes)

brought to you by

## The ISB Cancer Genomics Cloud

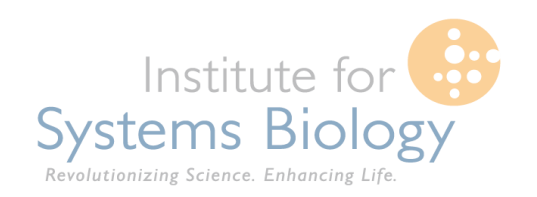

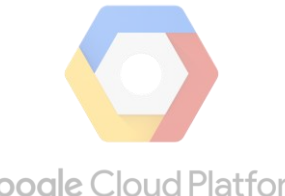

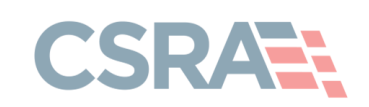

**Google Cloud Platform** 

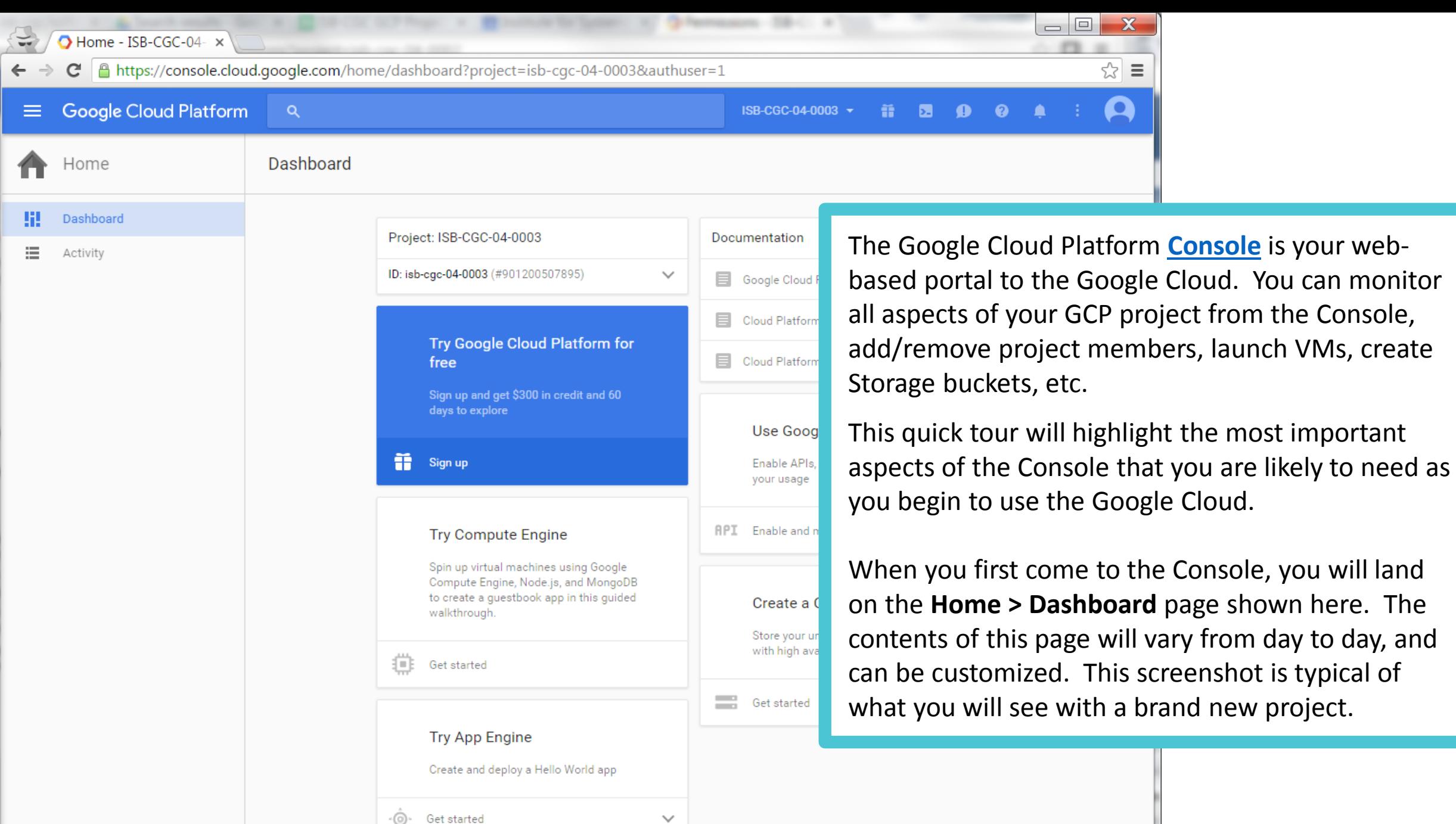

椢

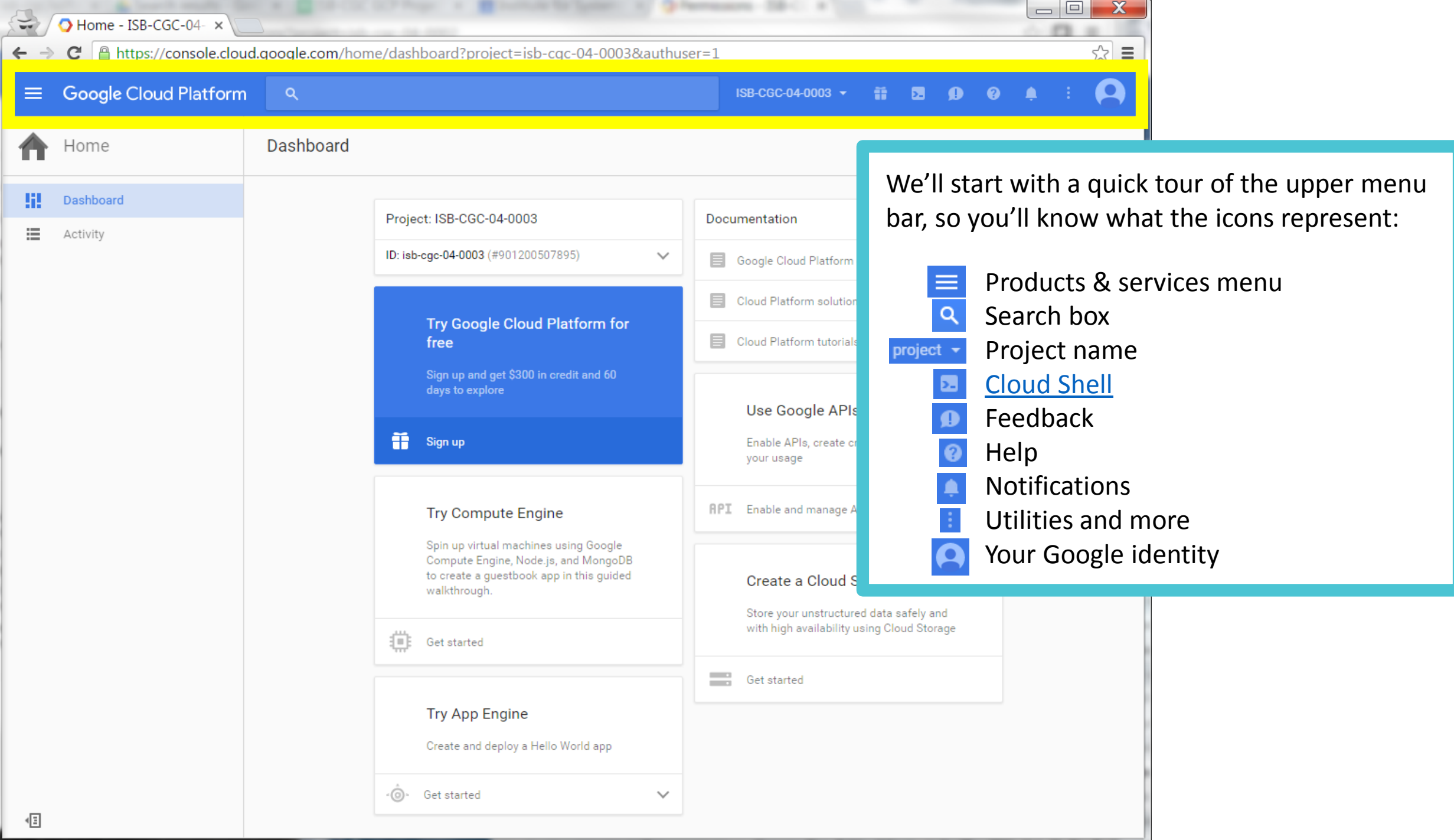

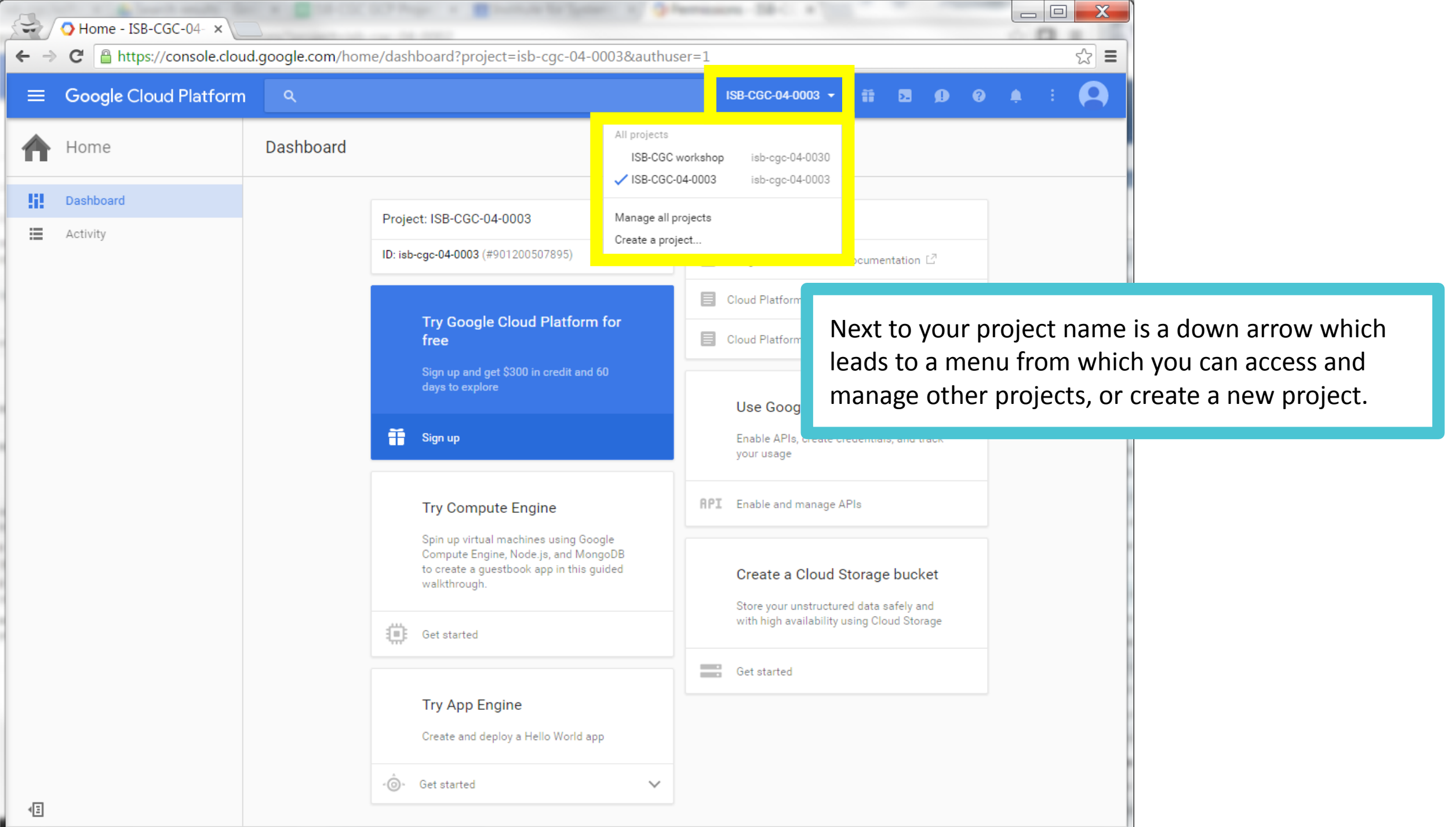

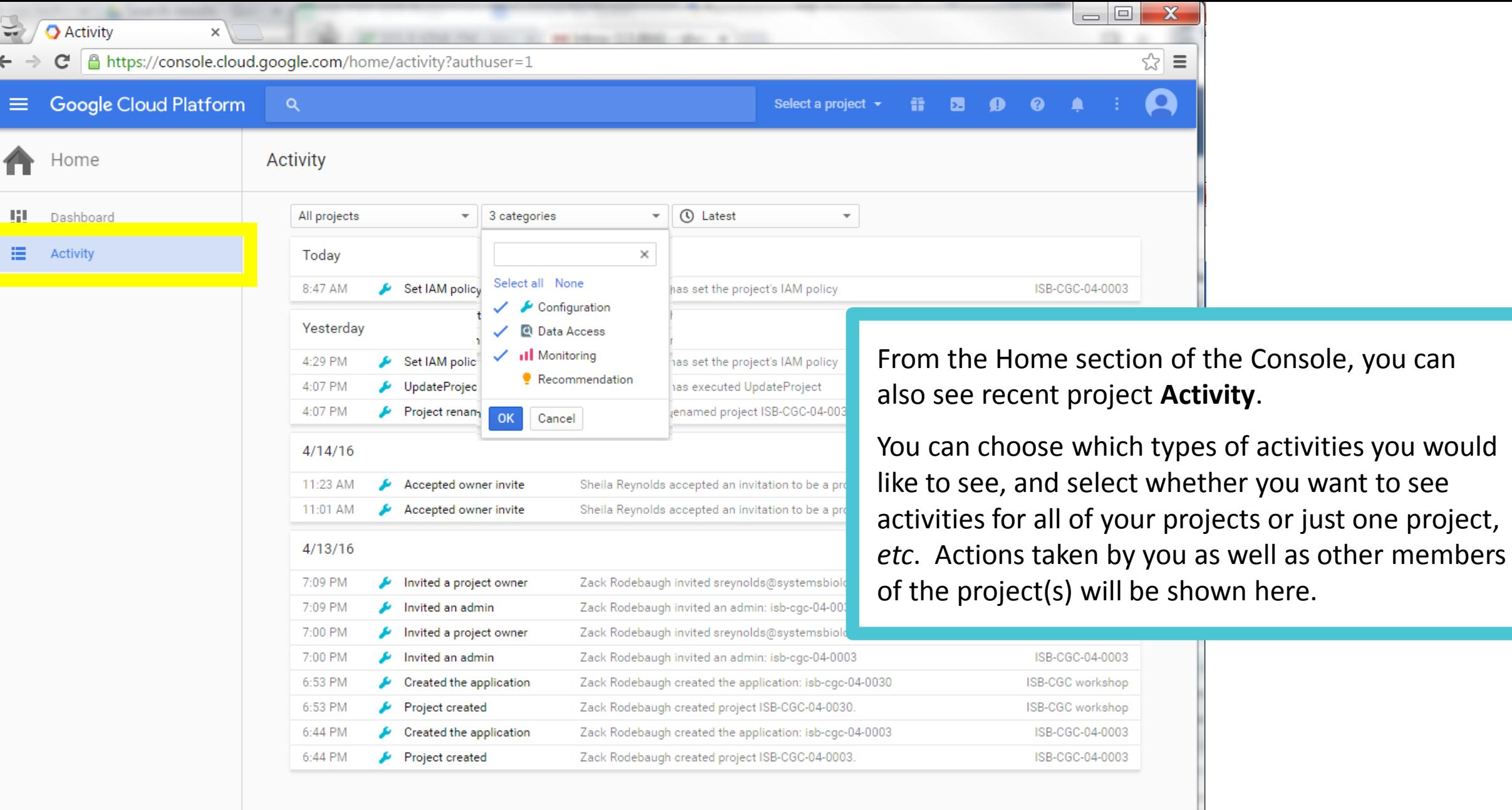

椢

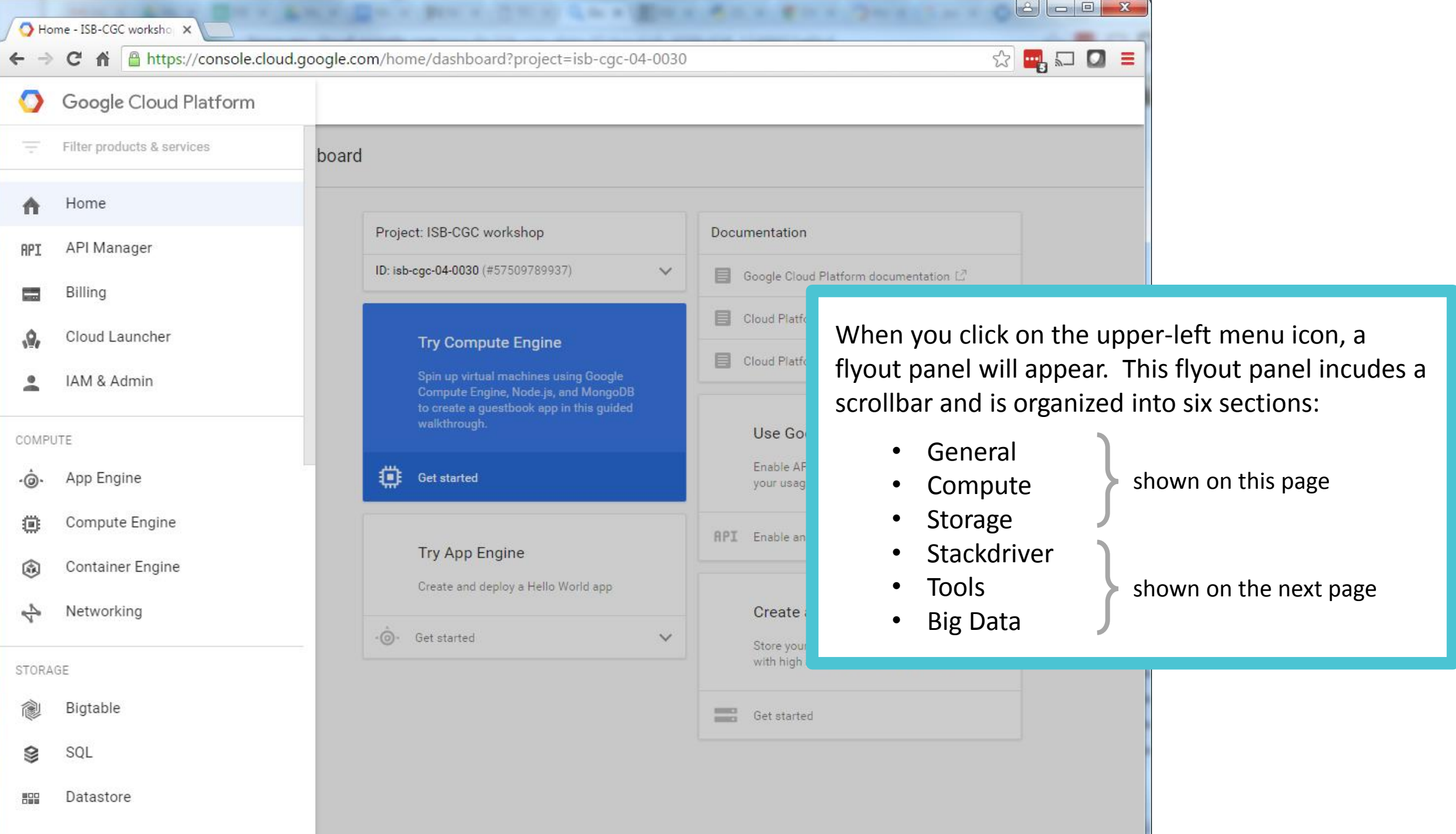

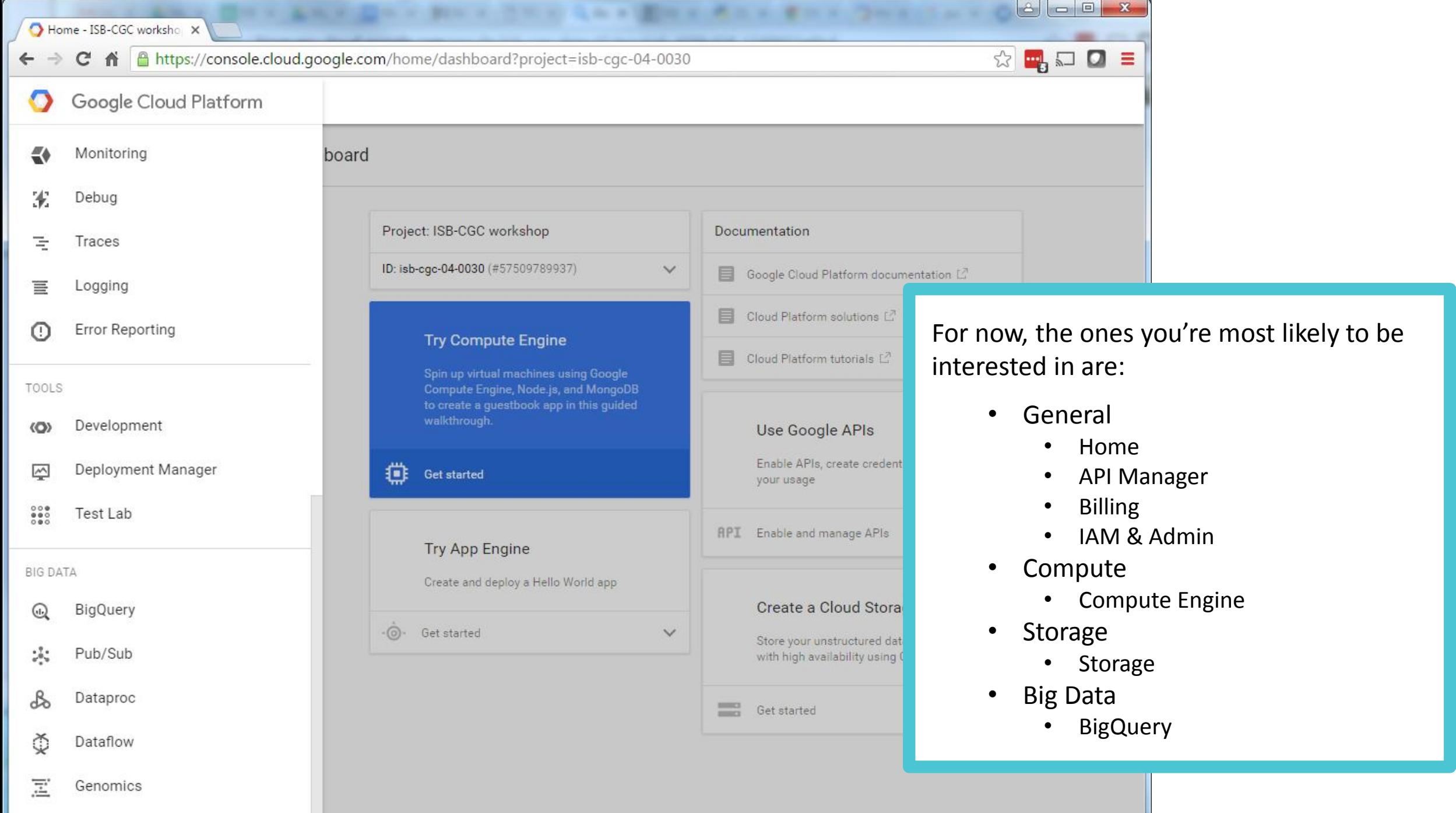

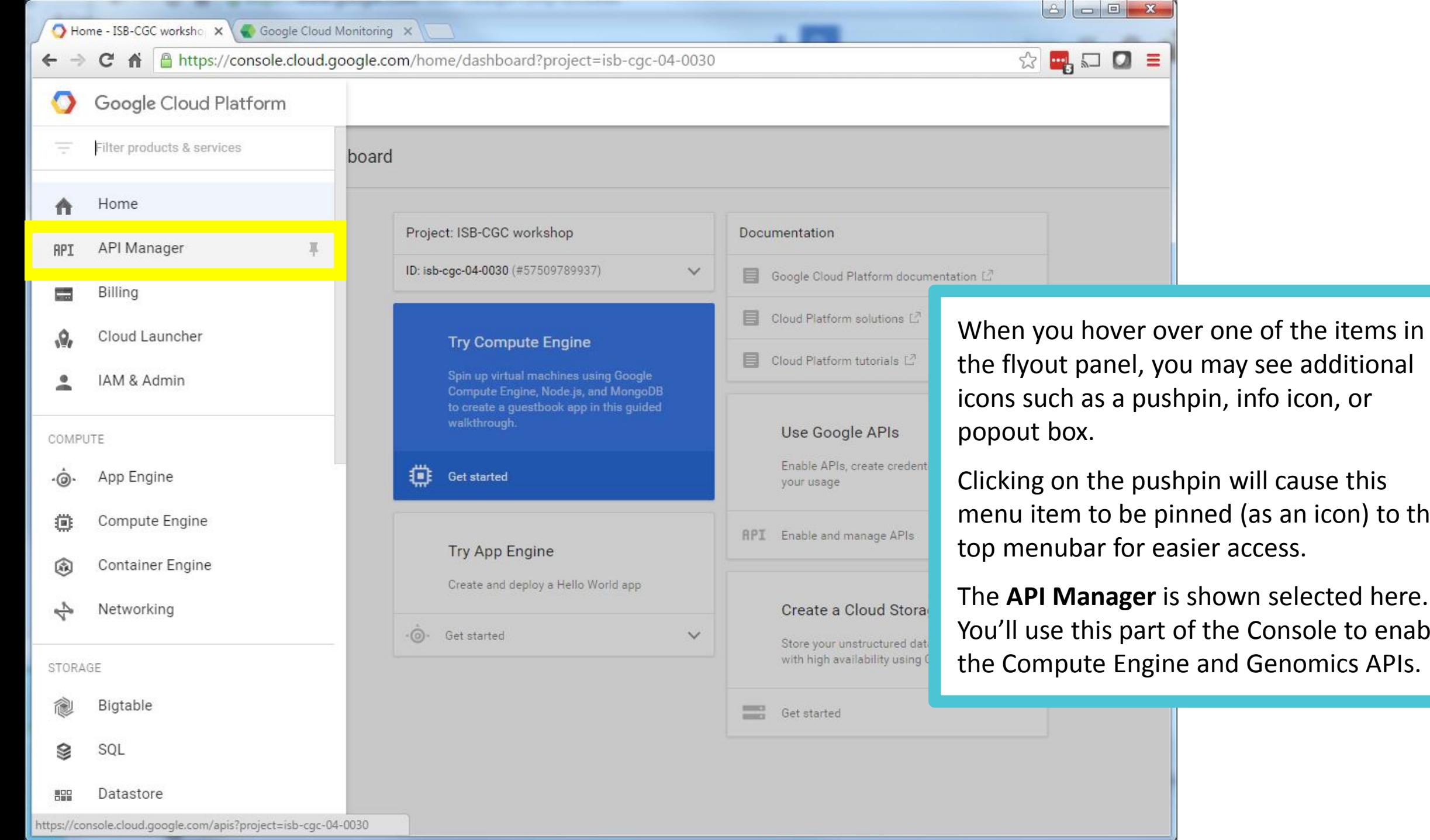

in will cause this ned (as an icon) to the er access.

hown selected here. the Console to enable and Genomics APIs.

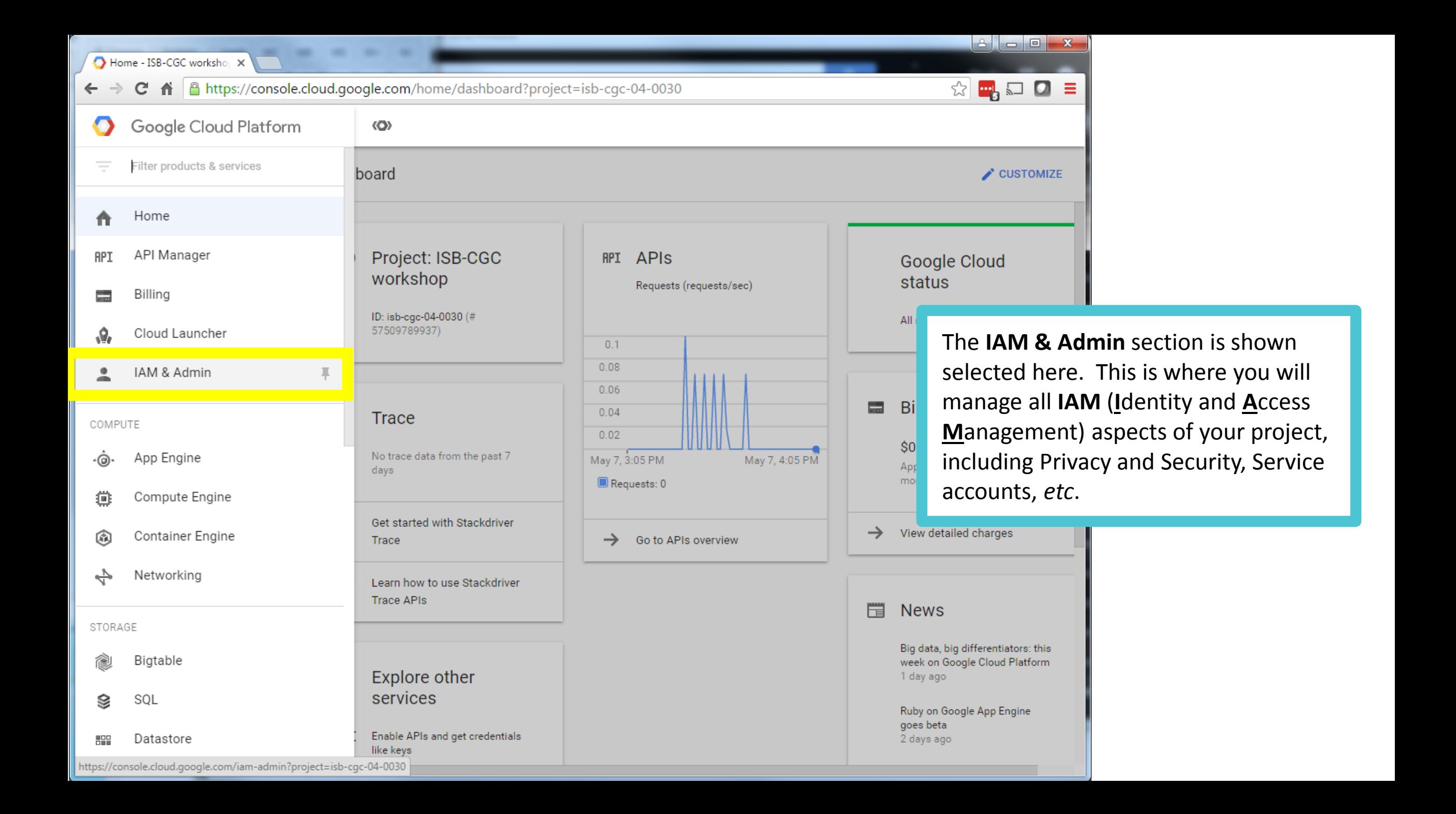

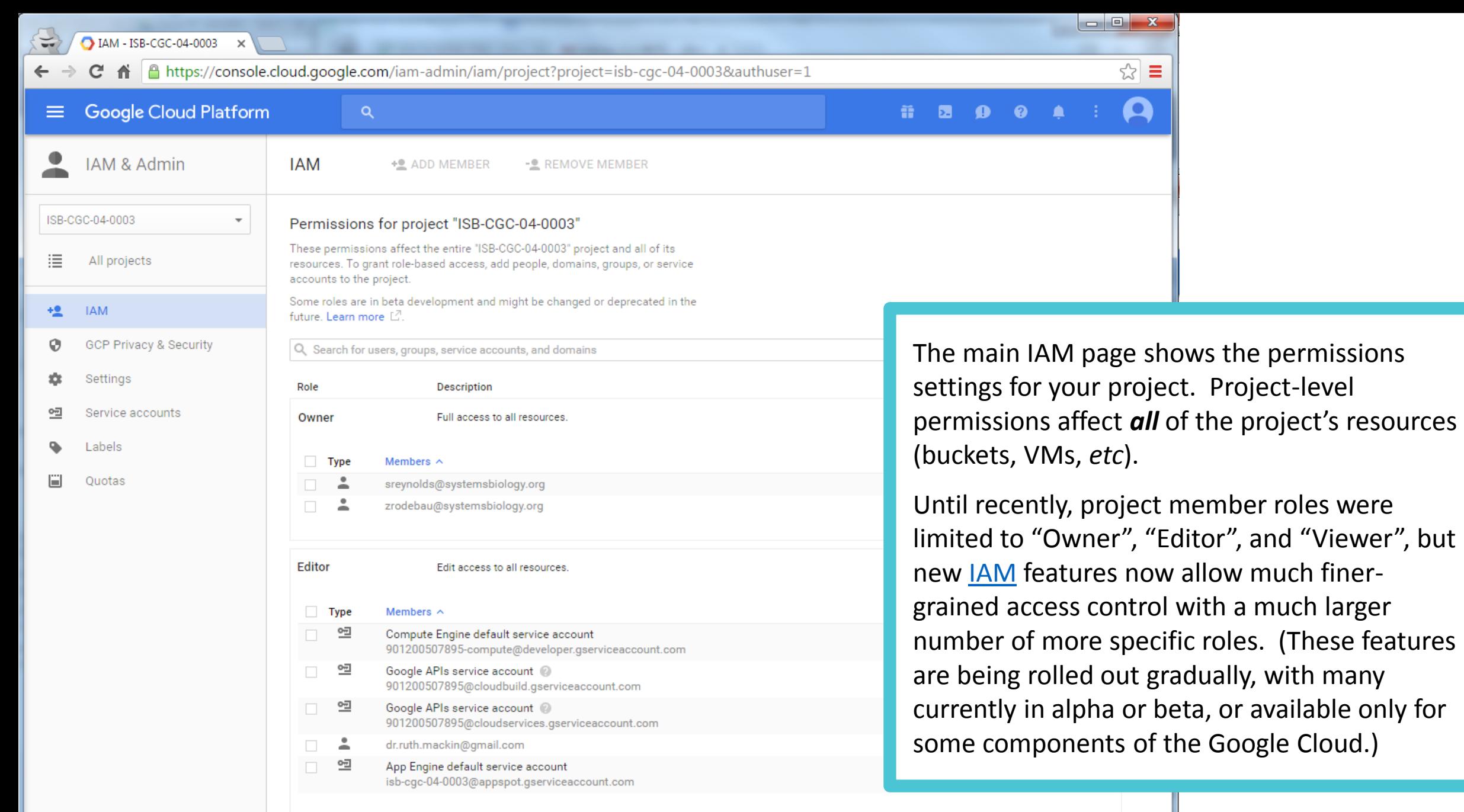

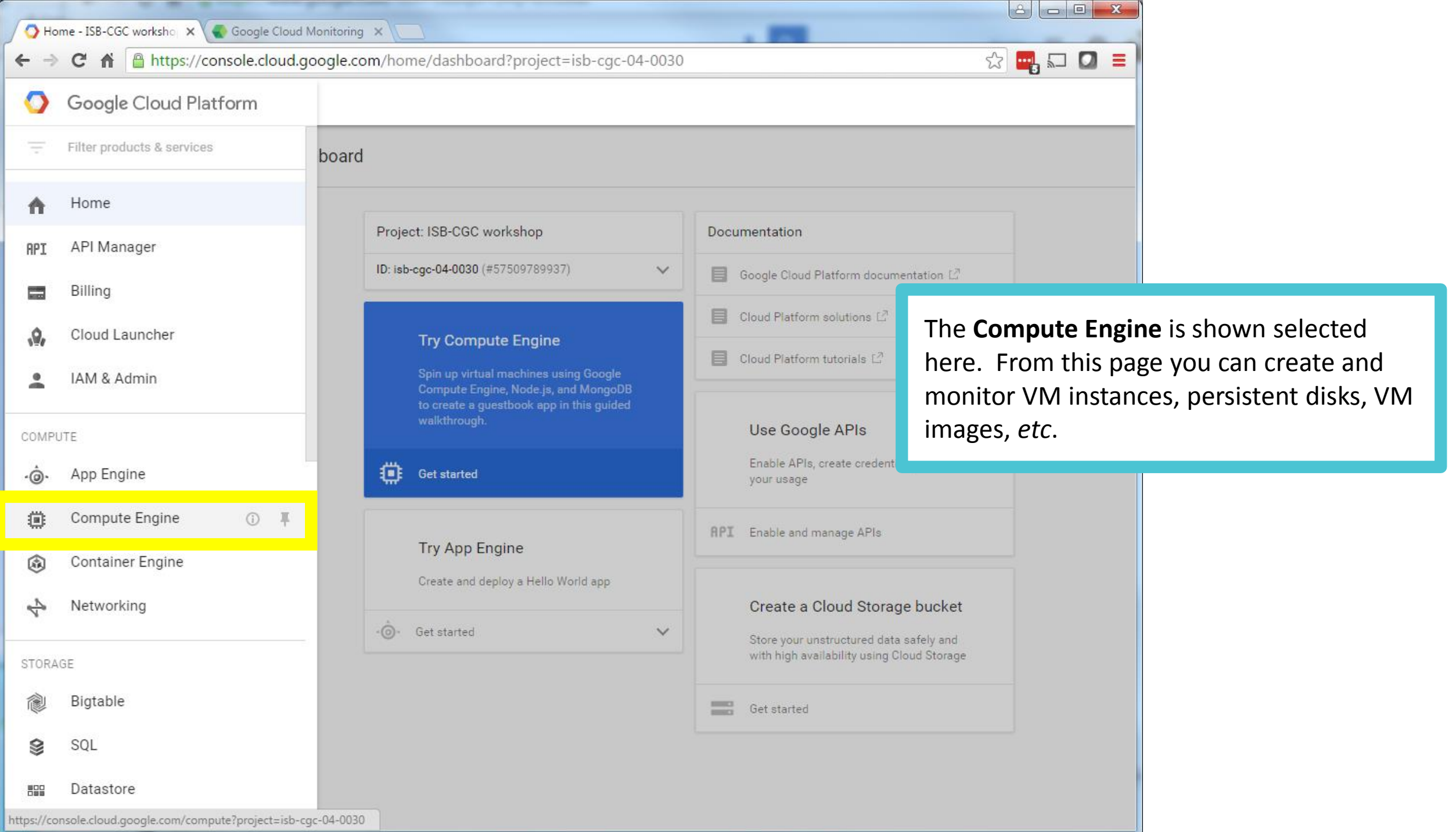

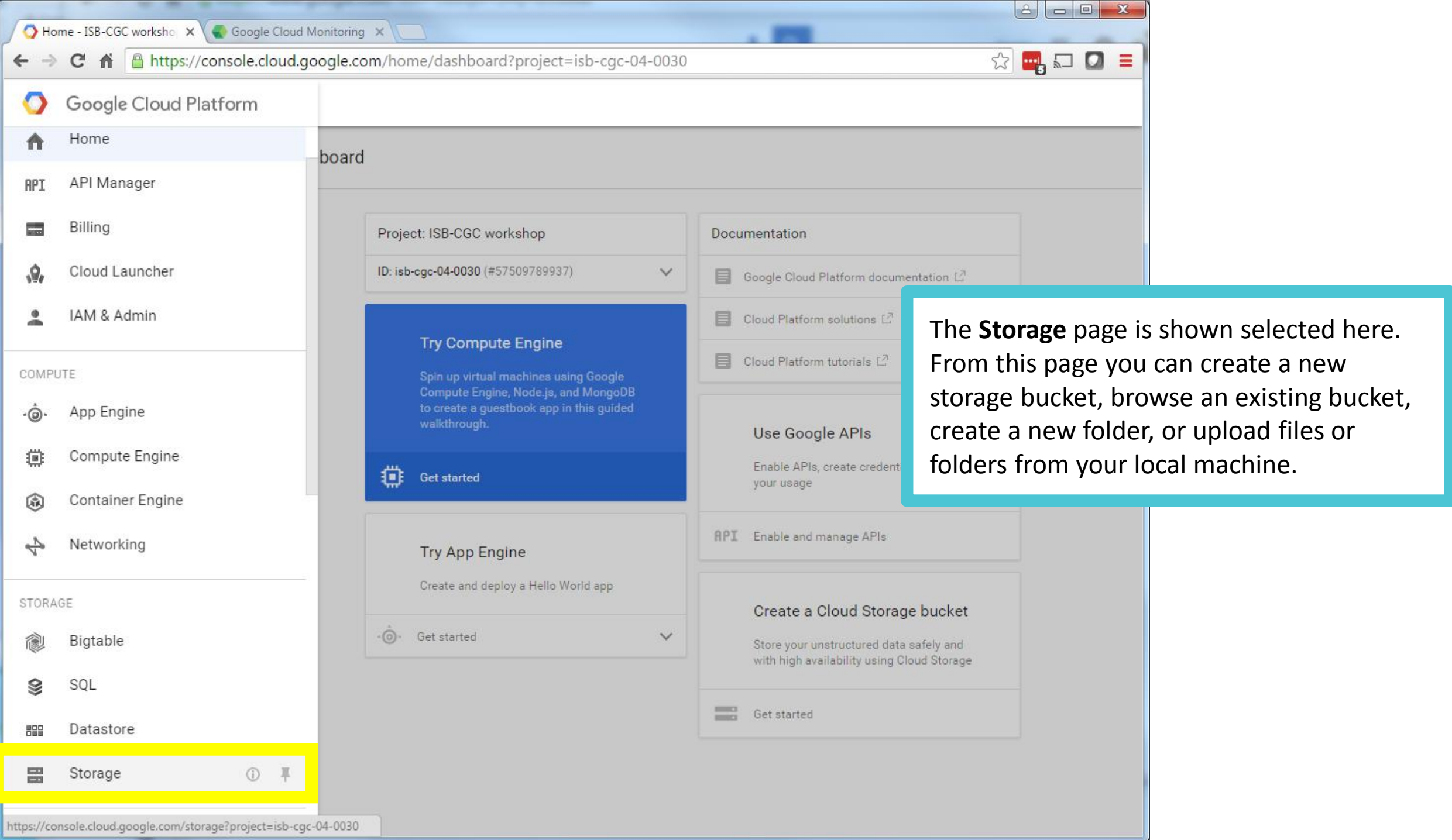

The Control of Control of the Con-

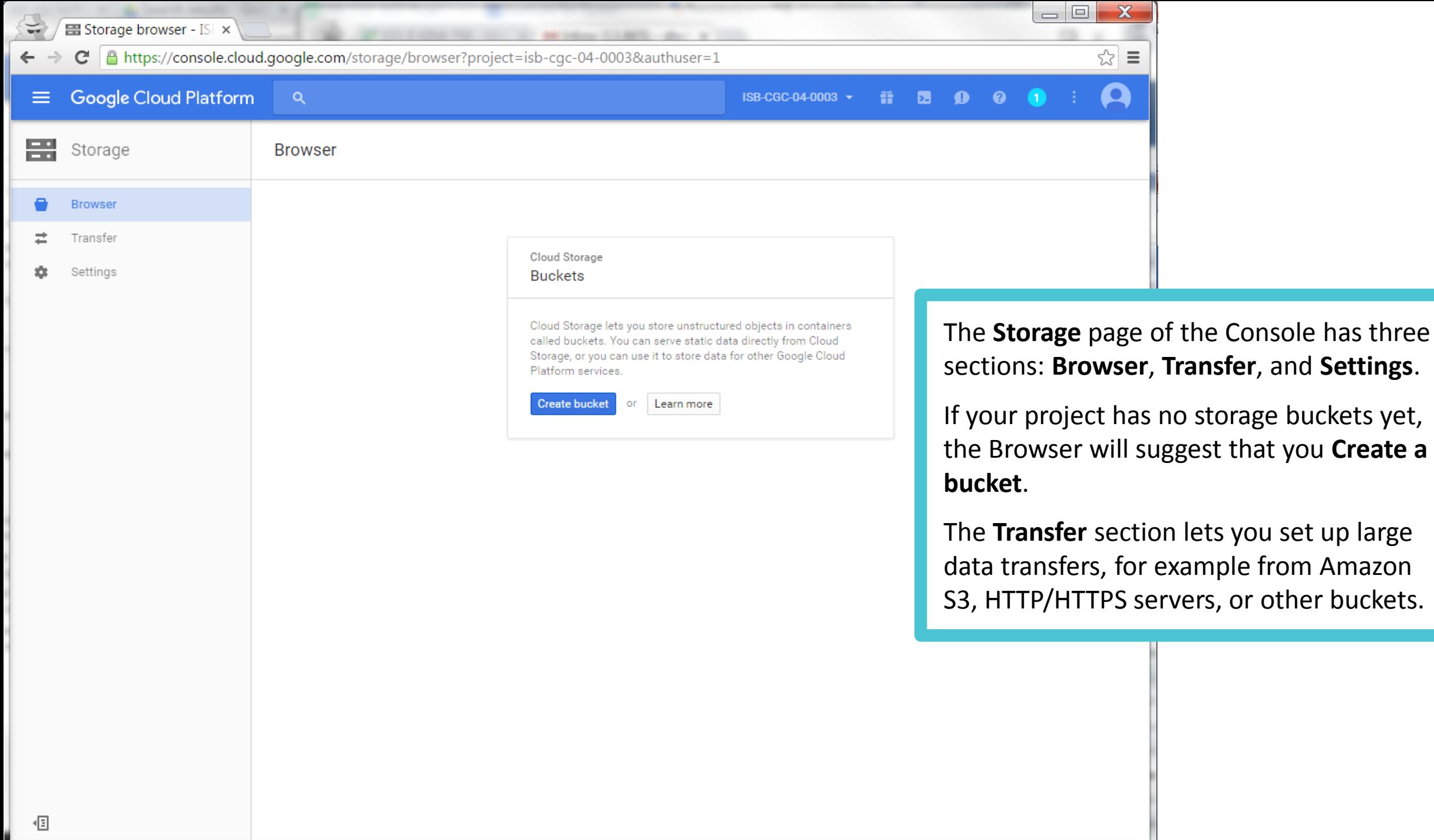

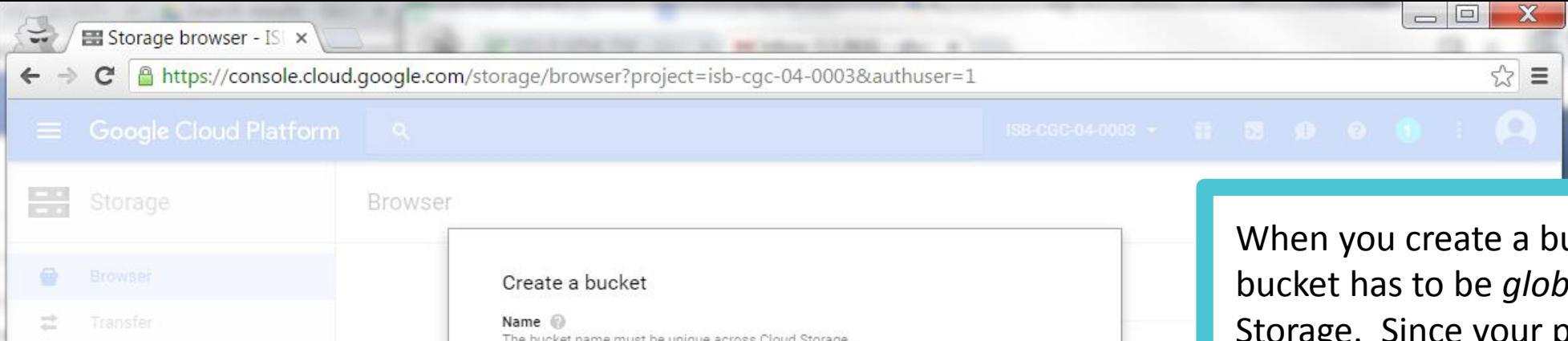

Storage class Standard Durable Reduced Availability Nearline Privacy: Do not include sensitive information in the bucket name. Users cannot access your data without permission, but they can still try to access or create buckets to find out if the name exists

Cancel

isb-cgc-04-0003-scratch

ucket, the name of the bucket has to be *globally unique* across Cloud project id is also globally unique, you may want to use it as a prefix for your bucket names. Another option is to generate a [uuid](https://www.uuidgenerator.net/) to use as a prefix or suffix for your bucket name.

When you create a bucket, you need to specify the **Storage class**. This will determine the [cost](https://cloud.google.com/storage/pricing) of storing data that you copy into this bucket. If you are storing large amounts of data (*eg* hundreds of TB or more, you may want to consider **DRA** storage which costs 23% less than Standard storage).

You will also be asked to specify the **Location** (*eg* US, EU, Asia) where the data in this bucket is to be stored.

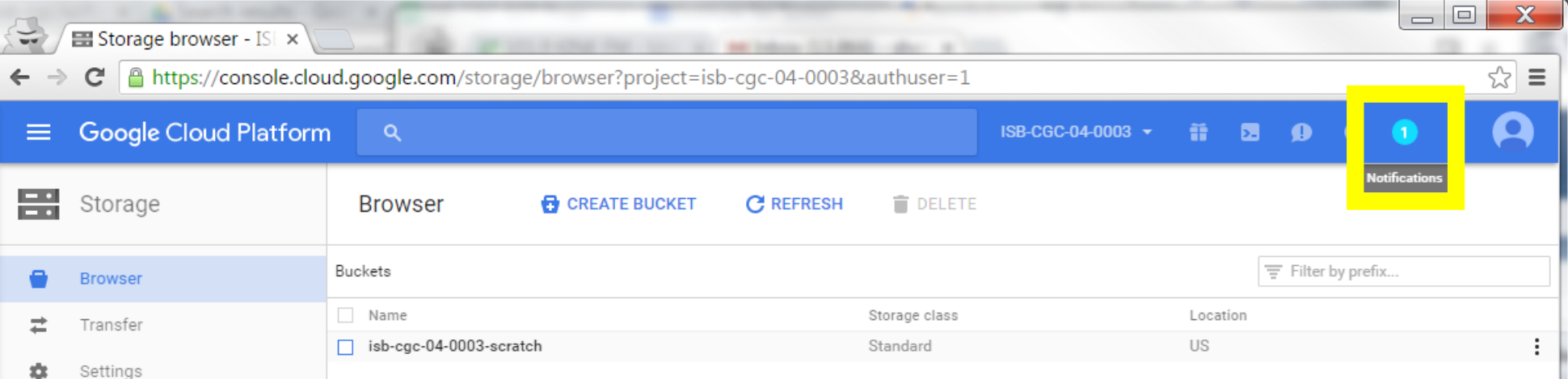

Once your project includes at least one bucket, the **Storage Browser** provides an easy way to create new buckets, create folders in buckets, upload data, *etc*.

When you (or someone else in the same project) performs an action such as creating a bucket, adding a new user, or launching a VM, you'll notice the Notifications icon in the top menu bar will change, alerting you that there are **Notifications**.

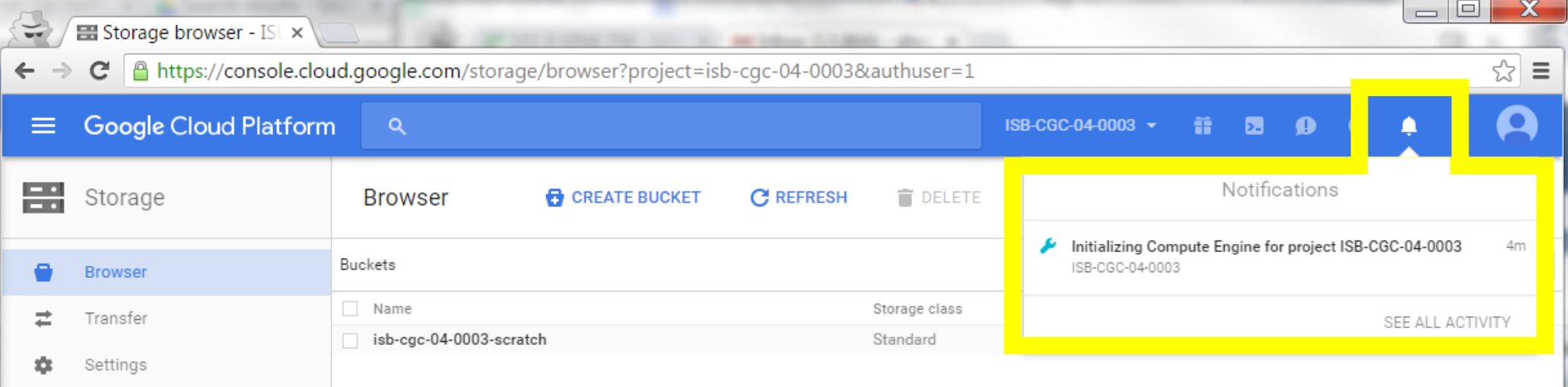

Clicking on the **Notifications** bell will show you new or recent notifications and allow you to go directly to the **Activity** page to see all Activity.

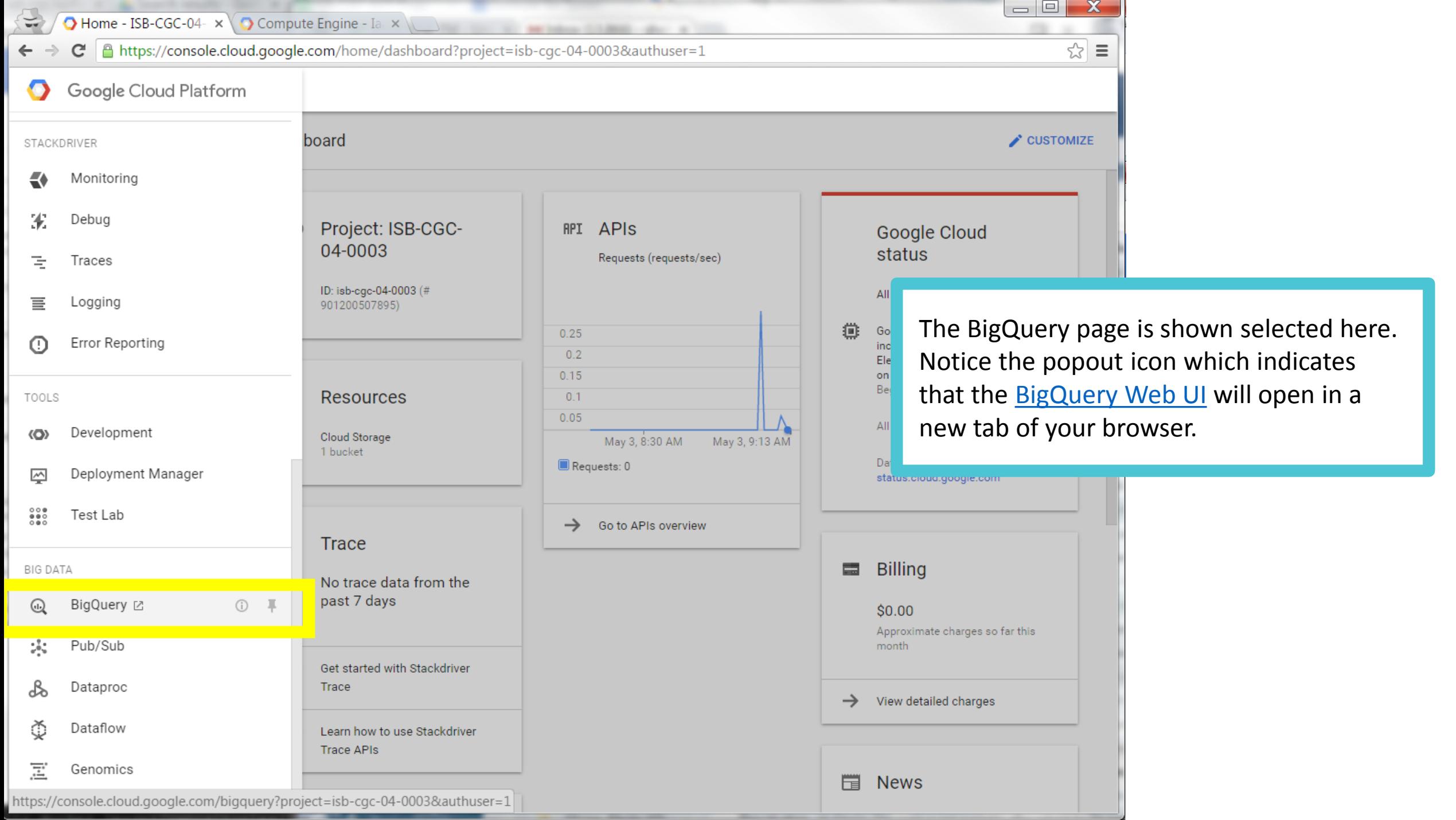

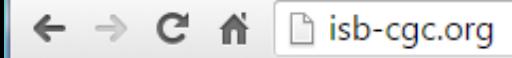

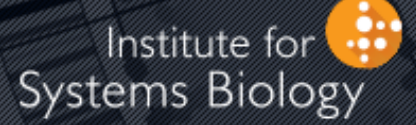

### Cancer Genomics Cloud

### What Next?

Now that you know your way around the Google Cloud Console, you're ready to start exploring further!

The ISB-CGC platform includes an interactive [Web App,](https://isb-cgc.appspot.com/) over a Petabyte of TCGA data in Google Genomics and Cloud Storage, and tutorials and code examples on [GitHub](https://github.com/isb-cgc) to get you started.

Documentation for the **[ISB-CGC](http://isb-cancer-genomics-cloud.readthedocs.io/en/latest/index.html)** platform and [Google Genomics](http://googlegenomics.readthedocs.io/en/latest/index.html) can be found on readthedocs.